## 印表機驅動設置

1、找到已安裝好的印表機驅動圖示 → 右鍵 → 印表機内容, 如下圖:

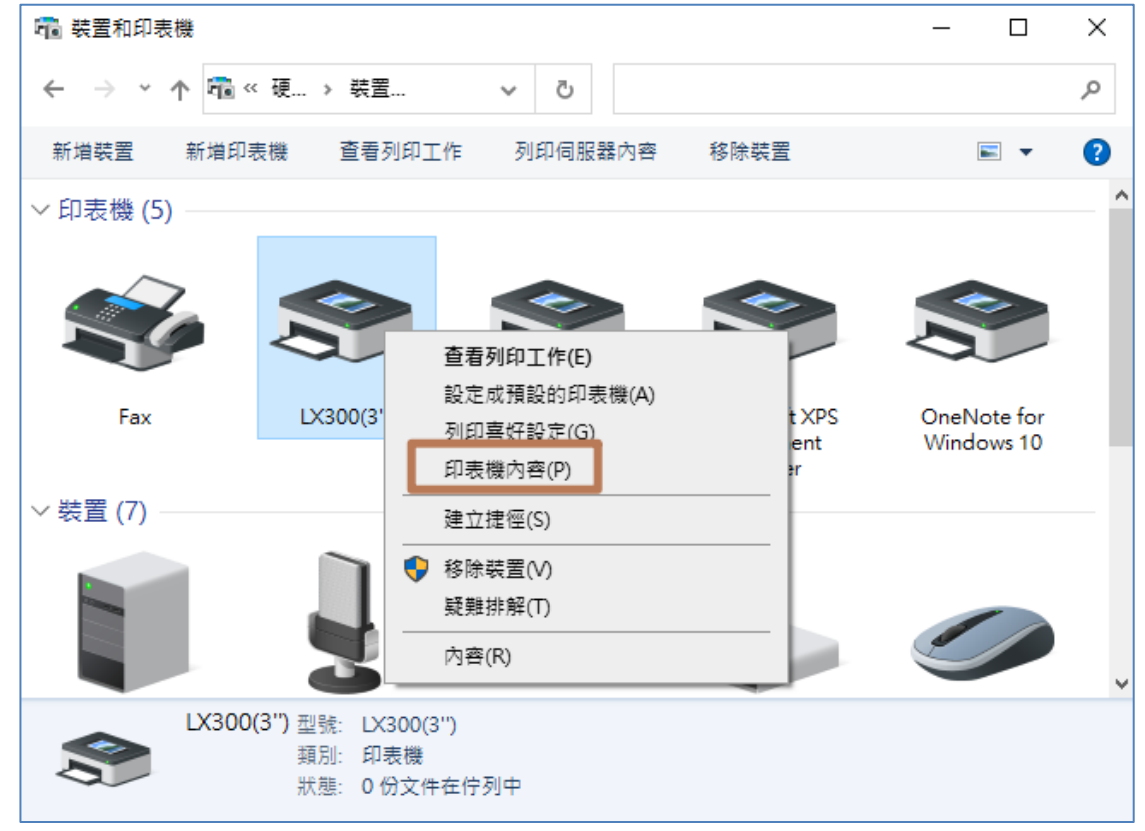

2、點擊"設備設置"選項,客戶可以自己按照需求自己設置。 如圖:

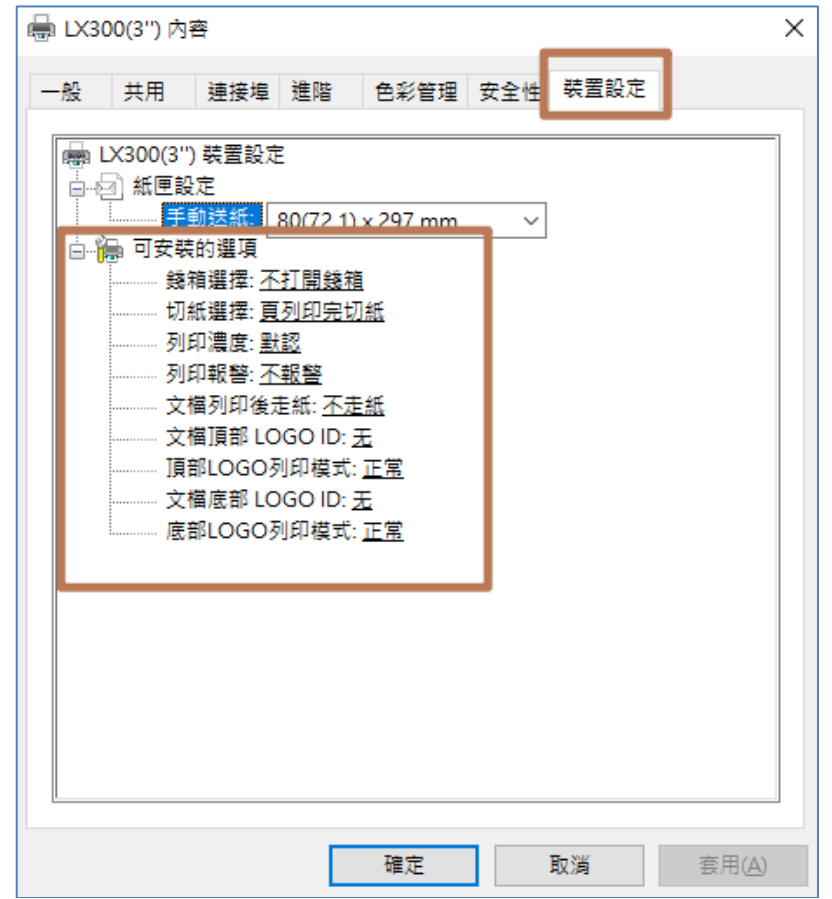